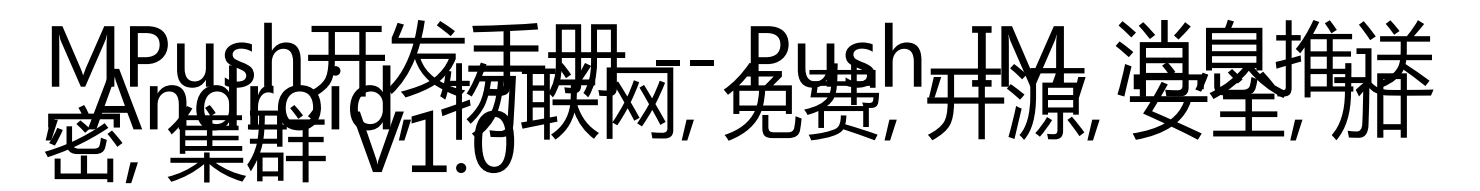

# 第一章 系统介绍

#### 系统介绍

图片地址:https://static.oschina.net/uploads/img/201806/21113422\_dBgn.png

基于Netty的开源实时消息推送系统

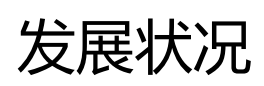

66

66 2015.12 项目启动

- 2016.2 1.0-beta
- 2016.3 1.0-release 上线
- 2016.5 开源预研,业务剥离
- 2016.8 正式开源v0.0.1
- 2016.9 v0.0.2, v0.0.3
- 2016.10 v0.0.4, v0.0.5
- 2016.11 v0.0.6
- 2016.12 v0.6.1
- 2017.1 v0.7.0
- 2017.2 v0.7.1
- 2017.8 v0.8.0

#### 后续目标

因为Java的开源消息系统非常少,希望有兴趣的朋友可以一起参与进来,做一个最好的java开源消 息推送系统。参与方式:如何参与Github开源项目(http://www.jianshu.com/p/a8de24f8a845)

#### 项目成员

夜色[QQ:251939168]、黄志磊、魏永霖、老佛爷

#### 帮助与支持

QQ群: 114583699

### 捐助

图片地址: https://static.oschina.net/uploads/img/201703/09152814 k2YZ.png

# 功能特点

1. 源码全部开放,包括server、android、ios 等 2. 代码质量高,全部模块化设计,真正的商用级产品,考虑到推送中遇到的大部分场景 3. 安全性高, 基于RSA精简的加密握手协议, 简单, 高效, 安全 4. 支持断线重连, 及弱网下的快速重连, 无网络下自动休眠节省电量和资源 5. 协议简洁, 接口流畅, 支持数据压缩, 更加节省流量 6. 支持集群部署,支持负载均衡,基于成熟的zookeeper实现 7. 用户路由使用redis集群, 支持单写, 双写, 集群分组; 性能好, 可用性高 8. 支持http代理,一根TCP链接接管应用大部分请求,让http请求更加及时 9. 高度可配置化, 基本上通过修改配置可满足大部分场景 10. 扩展性强,高度模块化,基于SPI模式的可拔插设计,以满足特殊需求 11. 监控完善,日志详细,可快速排查线上问题及服务调优

# 第二章 快速上手

#### 源码地址

#### Github源码

- group https://github.com/mpusher/ 源代码空间
- server https://github.com/mpusher/mpush 服务端源码
- alloc https://github.com/mpusher/alloc 调度器源码
- mpns https://github.com/mpusher/mpns 个性化推送中心源码
- java-client https://github.com/mpusher/mpush-client-java 纯java客户端源码
- android sdk&demo https://github.com/mpusher/mpush-android 安卓SDK和DEMO源码
- IOS sdk(swift) https://github.com/mpusher/mpush-client-swift swift版客户端源码
- IOS sdk(OC) https://github.com/mpusher/mpush-client-oc Object C 客户端源码
- websoket(JS) https://github.com/mpusher/mpush-client-js websocket js 客户端源码

#### 码云源码

- group http://git.oschina.net/mpush 源代码空间
- server http://git.oschina.net/mpush/mpush 服务端源码
- alloc http://git.oschina.net/mpush/alloc 调度器源码
- java-client http://git.oschina.net/mpush/mpush-client-java 纯java客户端源码
- android sdk&demo http://git.oschina.net/mpush/mpush-android 安卓SDK和DEMO源码
- IOS sdk(swift) http://git.oschina.net/mpush/mpush-client-swift swift版客户端源码

### 服务部署

#### 部署提示:

1. 详细部署文档请点此查看(https://github.com/mywiki/mpushdoc/blob/master/SUMMARY.md),以下仅仅是mpush server 本身的部署

2. mpush 服务只依赖于zookeeper和redis,当然还有JDK>=1.8

#### 部署流程

1. 安装jdk 1.8 以上版本并设置%JAVA\_HOME%

- 2. 安装zookeeper (安装配置步骤略)
- 3. 安装Redis (安装配置步骤略)
- 4. 下载mpush server最新的正式包

https://github.com/mpusher/mpush/releases(https://github.com/mpusher/mpush/releases )

(也可以自己根据源码构建:mvn clean package -Pzip,pub)

1. 解压下载的tar包tar -zvxf mpush-release-x.y.z.tar.gz到 mpush 目录, 结构如下

66 drwxrwxr-x 2 shinemo shinemo 4096 Aug 20 09:30 bin —> 启动脚本

drwxrwxr-x 2 shinemo shinemo 4096 Aug 20 09:52 conf —> 配置文件

drwxrwxr-x 2 shinemo shinemo 4096 Aug 20 09:29 lib —> 核心类库

drwxrwxr-x 1 shinemo shinemo 1357 May 31 11:07 LICENSE

drwxrwxr-x 2 shinemo shinemo 4096 Aug 20 09:32 logs —> 日志目录

drwxrwxr-x 1 shinemo shinemo 4096 May 31 11:07 README.md

drwxrwxr-x 2 shinemo shinemo 4096 Aug 20 09:52 tmp

1. 修改 conf 目录下的 vi mpush.conf文件, mpush.conf里的配置项会覆盖同目录下的 reference.conf文件

```
 mp.log.level=debug
 mp.core.min-heartbeat=10s
 mp.core.max-heartbeat=10s
 mp.core.compress-threshold=10k //启用压缩阀值
 mp.zk.server-address="127.0.0.1:2181" //zookeeper地址
 mp.redis {// redis 集群配置
  nodes:["127.0.0.1:6379"]//格式是ip:port,密码可以没有ip:port
 }
```
 mp.http.proxy-enabled=true //启用http代理 mp.net.gateway-server-net=udp //网关服务使用的网络类型tcp/udp

如果要修改其他配置请参照`reference.conf`文件

- 1. 给bin目录下的脚本增加执行权限chmod u+x \*.sh
- 2. 执行./mp.sh start 启动服务, 查看帮助./mp.sh 目前支持的命令:

Usage: ./mp.sh {start|start-foreground|stop|restart|status|upgrade|print-cmd}

1. cd logs目录, cat mpush.out查看服务是否启动成功 set-env.sh用于增加和修改jvm启动参数,比如堆内存、开启远程调试端口、开启jmx等

# 集成开发

66

66

1. 添加Maven依赖到工程

```
 <dependency>
  <groupId>com.github.mpusher</groupId>
  <artifactId>mpush-boot</artifactId>
  <version>x.y.z</version>
 </dependency>
```
1. 启动入口类 com.mpush.bootstrap.ServerLauncher.java

```
启动调用 start 方法,停止调用 stop 方法
```

```
1. 在工程里添加classpath下添加application.conf配置文件, 配置方式参照服务部署
(http://mpush.mydoc.io?v=24639&t=134336)第6点
```
2. spring bean 方式配置

```
 <bean class="com.mpush.bootstrap.ServerLauncher" init-method="start" destroy-
method="stop"/>
```
#### 源码测试

- 1. git clone https://github.com/mpusher/mpush.git
- 2. 导入到eclipse或Intellij IDEA
- 3. 打开mpush-test模块, 所有的测试代码都在该模块下
- 4. 如果没有安装Redis和Zookeeper, 请修改如下几个类的注解为@Spi(order = -1)

 com.mpush.test.spi.SimpleCacheMangerFactory //模拟Redis com.mpush.test.spi.SimpleMQClientFactory //模拟MQ pub/sub com.mpush.test.spi.SimpleRegistryFactory //模拟ZK服务注册

com.mpush.test.spi.SimpleDiscoveryFactory //模拟ZK服务发现

1. 修改配置文件src/test/resource/application.conf文件修改方式参照服务部署 (http://mpush.mydoc.io?v=24639&t=134336)第6点

- 2. 运行com.mpush.test.sever.ServerTestMain.java启动长链接服务
- 3. 运行com.mpush.test.client.ConnClientTestMain.java 模拟一个客户端
- 4. 运行com.mpush.test.push.PushClientTestMain.java 模拟给用户下发消息
- 5. 可以在控制台观察日志看服务是否正常运行,消息是否下发成功
- 6. websocket 客户端测试地址 http://127.0.0.1:8080/index.html
- 7. alloc 启动入口 com.shinemo.mpush.alloc.AllocServerMainTest.java

# 第三章 架构分析

### 系统架构

图片地址:https://static.oschina.net/uploads/img/201610/29215003\_BWQU.png

### 说明

- 1. 最左侧三大组件分别是日志系统、监控系统、控制台治理服务
- Log System 主要负责业务日志大输出, 主要有链接相关日志、推送链路日志、心跳日志、监控日 志等
- Monitor 主要用作系统状态监控,可用于系统调优,包括jvm内存,线程,线程池,系统堆栈 ,垃圾回收情况,内存泄漏情况等。
- AdminServer主要用于在控制台对单台机器进行控制与探查, 比如参看连接数量, 在线用户数 ,取消本级ZK注册,关闭服务等
- 1. 右侧三个分别是ZK服务,配置中心和安全工具箱
- ZK Client 主要负责注册长链接ip:port,网关ip:port以及监听各个节点变化,同时增加了缓存
- ConfigCenter 是MPUSH Server 配置化的关键, 贯穿到各个模块, 非常重要
- Sercutity Box 主要实现了RSA加密, DES加密, 会话密钥生成及Session复用(用于快速重连)

1. Core模块分别是长链接服务, 网关服务, Packet编解码及分发模块, Message序列化及处理模 块

- ConnectServer用于维持和客户端之间的TCP通道,主要负责和客户端交互
- GatewayServer用于处理Mpush Server之间的消息交互比如踢人,发送PUSH
- Packet主要是协议部分的编解码和包的完整性校验, 最大长度校验等
- PacketReceiver主要负责消息的分发,分发是根据Command来的
- Connection/ConnectionManager主要负责链接管理, 定时检查链接空闲情况, 是否读写超时 ,如果链接断开发出相应的事件给路由中心去处理
- Message部分是整个的业务核心处理了处理消息的序列化,还有压缩、加密等
- ,MessageHandler会根据不同消息独立处理自己所属的业务,主要有:心跳响应、握手及密钥交

换、快速重连、绑定/解绑用户、http代理、消息推送等

- 1. 路由中心主要包括: 本地路由, 远程路由, 用户在线管理三大块
- LocalRouterManager负责维护用户+设备与链接(connection)之间的关系
- RemoteRouterManager负责维护用户+设备与链接所在机器IP之间的关系
- UserManager主要处理用户上下线事件的广播,以及单台机器的在线用户及数量的维护和查询
- 1. 是MPUSH的缓存部分, 目前只支持Redis,支持双写, 主备, hash 等特性

#### 服务依赖关系

#### 系统调用关系图

图片地址:https://static.oschina.net/uploads/img/201610/29222817\_jMc7.png

## 说明

1. 业务系统是要发送业务消息的服务, 所有要推送的消息直接转给MPNS

2. MPNS是我们的业务推送系统, 负责消息推送, 长链接的检查, 离线消息存储, 用户打标等

3. APNS、JPUSH、MPUSH等分别是我们的客户端已经接入的推送系统

4. MPNS主要是为了隔离业务系统和各种推送系统, 用户使用哪个长链接服务, 业务系统不需要感 知,统一有MPNS去选择、去切换

5. Alloc负责调度维护MPushServer集群,提供查询可用机器列表的接口,详细参见[Alloc实现]

### 协议格式

# 协议说明

• mpush使用的为自定义私有协议,定长Header + body, 其中header部分固定13个字节。

• 心跳固定为一个字节,值为 -33。

#### Header 说明

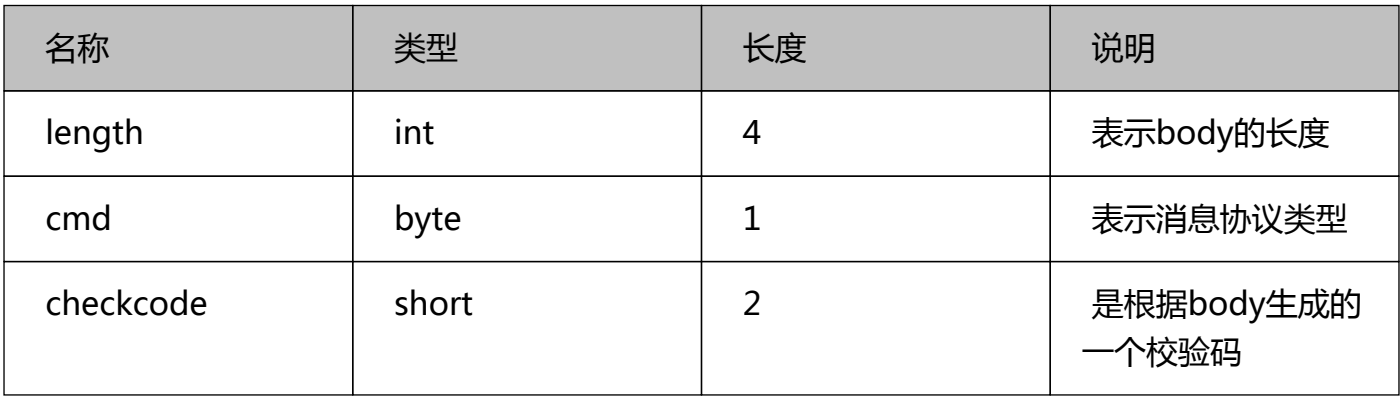

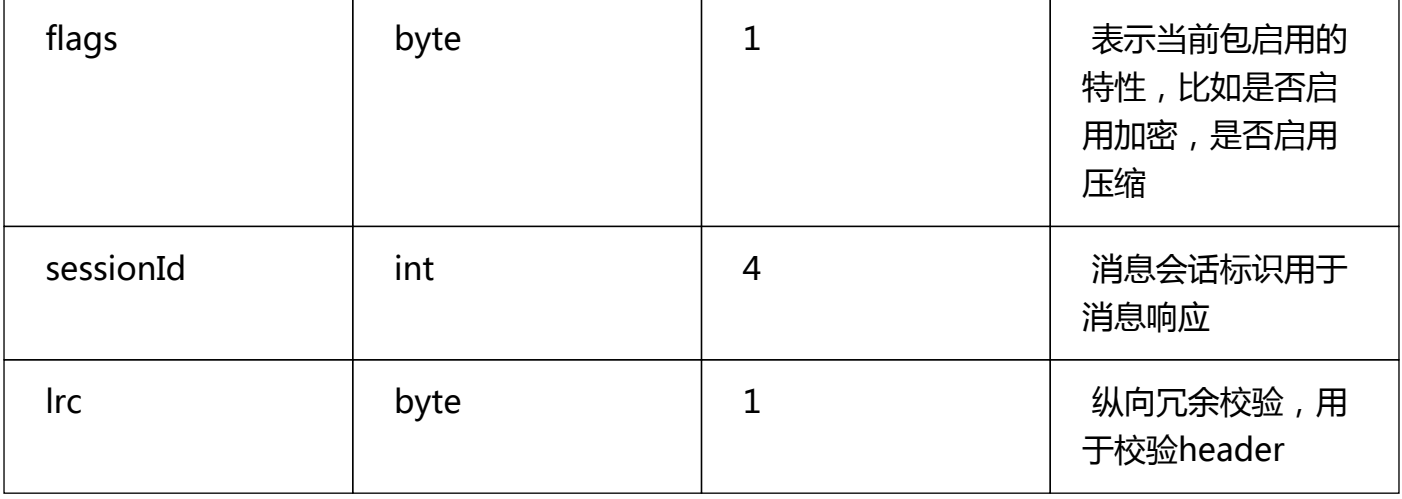

#### 消息类型

}

#### mpush 目前支持如下消息类型

public enum Command { HEARTBEAT(1), // 心跳 HANDSHAKE(2), // 握手 LOGIN(3), LOGOUT(4), BIND(5), // 绑定用户 UNBIND(6), // 解绑用户 FAST\_CONNECT(7), // 快速重连 PAUSE(8), RESUME(9), ERROR(10), // 错误消息 OK(11), // 成功消息 HTTP\_PROXY(12), // HTTP代理 KICK $(13)$ , // 踢人 GATEWAY\_KICK(14), PUSH(15), // 推送 GATEWAY\_PUSH(16), NOTIFICATION(17), GATEWAY\_NOTIFICATION(18), CHAT(19), GATEWAY\_CHAT(20), GROUP(21), GATEWAY\_GROUP(22), ACK(23), UNKNOWN(-1);

#### 系统配置

################################################################# ################################################# # # NOTICE: # # 系统配置文件,所有列出的项是系统所支持全部配置项 # 如果要覆盖某项的值可以添加到mpush.conf中。 # # 配置文件格式采用HOCON格式。解析库由https://github.com/typesafehub/config提供 。 # 具体可参照器说明文档, 比如含有特殊字符的字符串必须用双引号包起来。 # ################################################################# ################################################# mp { #基础配置 home=\${user.dir} //程序工作目前 #日志配置 log-level=warn log-dir=\${mp.home}/logs log-conf-path=\${mp.home}/conf/logback.xml #核心配置 core { max-packet-size=10k //系统允许传输的最大包的大小 compress-threshold=10k //数据包启用压缩的临界值,超过该值后对数据进行压缩 min-heartbeat=3m //最小心跳间隔 max-heartbeat=3m //最大心跳间隔 max-hb-timeout-times=2 //允许的心跳连续超时的最大次数 session-expired-time=1d //用于快速重连的session 过期时间默认1天 epoll-provider=netty //nio:jdk自带,netty:由netty实现 } #安全配置 security { #rsa 私钥、公钥key长度为1024;可以使用脚本bin/rsa.sh生成, @see com.mpush.tools.crypto.RSAUtils#main private-

key="MIIBNgIBADANBgkqhkiG9w0BAQEFAASCASAwggEcAgEAAoGBAKCE8JYKhsbyd MPbiO7BJVq1pbuJWJHFxOR7L8Hv3ZVkSG4eNC8DdwAmDHYu/wadfw0ihKFm2gKDcL Hp5yz5UQ8PZ8FyDYvgkrvGV0ak4nc40QDJWws621dm01e/INlGKOIStAAsxOityCLv0zm 5Vf3+My/YaBvZcB5mGUsPbx8fAgEAAoGAAy0+WanRqwRHXUzt89OsupPXuNNqBlCEq gTqGAt4Nimq6Ur9u2R1KXKXUotxjp71Ubw6JbuUWvJg+5Rmd9RjT0HOUEQF3rvzEepKt araPhV5ejEIrB+nJWNfGye4yzLdfEXJBGUQzrG+wNe13izfRNXI4dN/6Q5npzqaqv0E1CkC AQACAQACAQACAQACAQA="

public-

key="MIGfMA0GCSqGSIb3DQEBAQUAA4GNADCBiQKBgQCghPCWCobG8nTD24juwSV ataW7iViRxcTkey/B792VZEhuHjQvA3cAJgx2Lv8GnX8NIoShZtoCg3Cx6ecs+VEPD2fBcg 2L4JK7xldGpOJ3ONEAyVsLOttXZtNXvyDZRijiErQALMTorcgi79M5uVX9/jMv2Ggb2XAe ZhlLD28fHwIDAQAB"

aes-key-length=16 //AES key 长度

}

#### #网络配置

#### net {

```
 connect-server-port=3000 //长链接服务对外端口, 公网端口
     admin-server-port=3002 //控制台服务端口, 内部端口
     gateway-server-port=3001 //网关服务端口, 内部端口
     gateway-client-port=4000 //UDP 客户端端口
     gateway-server-net=udp //网关服务使用的网络类型tcp/udp
     gateway-server-multicast="239.239.239.88" //239.0.0.0~239.255.255.255为本地管
理组播地址,仅在特定的本地范围内有效
     gateway-client-multicast="239.239.239.99" //239.0.0.0~239.255.255.255为本地管
理组播地址,仅在特定的本地范围内有效
     public-host-mapping { //本机局域网IP和公网IP的映射关系
       //"10.0.10.156":"111.1.32.137"
       //"10.0.10.166":"111.1.33.138"
 }
     traffic-shaping { //流量整形配置
       gateway-client {
         enabled:true
         check-interval:100ms
         write-global-limit:30k
         read-global-limit:0
         write-channel-limit:3k
         read-channel-limit:0
 }
       gateway-server {
         enabled:true
```

```
 check-interval:100ms
        write-global-limit:0
        read-global-limit:30k
        write-channel-limit:0
        read-channel-limit:3k
      }
      connect-server {
        enabled:false
        check-interval:100ms
        write-global-limit:0
        read-global-limit:100k
        write-channel-limit:3k
        read-channel-limit:3k
     }
   }
 }
 #Zookeeper配置
 zk {
   server-address="127.0.0.1:2181"
   namespace=mpush
   digest=mpush //zkCli.sh acl 命令 addauth digest mpush
   local-cache-path=/
   retry {
      #initial amount of time to wait between retries
      baseSleepTimeMs=3s
     #max number of times to retry
      maxRetries=3
      #max time in ms to sleep on each retry
      maxSleepMs=5s
   }
   connectionTimeoutMs=5s
   sessionTimeoutMs=5s
 }
 #Redis集群配置
 redis {
   write-to-zk=false
   password=""//your password
   cluster-model=single//single,cluster
   nodes:[]//["127.0.0.1:6379"]格式ip:port:password,密码可以不设置ip:port
```

```
 config {
       maxTotal:8,
       maxIdle:4,
       minIdle:1,
       lifo:true,
       fairness:false,
       maxWaitMillis:5000,
       minEvictableIdleTimeMillis:300000,
       softMinEvictableIdleTimeMillis:1800000,
       numTestsPerEvictionRun:3,
       testOnCreate:false,
       testOnBorrow:false,
       testOnReturn:false,
       testWhileIdle:false,
       timeBetweenEvictionRunsMillis:60000,
       blockWhenExhausted:true,
       jmxEnabled:false,
       jmxNamePrefix:pool,
       jmxNameBase:pool
     }
   }
   #HTTP代理配置
  http {
     proxy-enabled=false //启用Http代理
     max-conn-per-host=5 //每个域名的最大链接数, 建议web服务nginx超时时间设长一点,
以便保持长链接
     default-read-timeout=10s //请求超时时间
     max-content-length=5m //response body 最大大小
     dns-mapping { //域名映射外网地址转内部IP, 域名部分不包含端口号
       //"mpush.com":["127.0.0.1:8080", "127.0.0.1:8081"]
     }
   }
   #线程池配置
   thread {
     pool {
       boss { //netty server boss
          min:1 //boss 只需要一个线程即可
          max:1
          queue-size:0
       }
```

```
 work { //netty server boss
   min:0 //0表示线程数根据cpu核数动态调整(2*cpu)
   max:0
   queue-size:0
 }
 event-bus {
   min:4
   max:4
  queue-size:10000 //大量的online, offline,
 }
 http-proxy {
   min:0 //0表示线程数根据cpu核数动态调整(2*cpu)
   max:0
   queue-size:0
 }
 biz { //其他业务
   min:1
   max:4
   queue-size:16
 }
 mq { //用户上下线消息, 踢人等
   min:2
   max:4
   queue-size:10000
 }
 push-callback { //消息推送
   min:2
   max:2
   queue-size:0
 }
 push-center { //消息推送
   min:4
   max:4
   queue-size:0
 }
```

```
 }
   }
   #推送消息流控
   push {
    flow-control { //qps = limit/(duration)
       global:{ //针对非广播推送的流控,全局有效
         limit:5000 //qps = 5000
         max:0 //UN limit
         duration:1s //1s
       }
       broadcast:{ //针对广播消息的流控,单次任务有效
         limit:3000 //qps = 3000
         max:100000 //10w
         duration:1s //1s
       }
    }
   }
   #系统监控配置
   monitor {
     dump-dir=${mp.home}/tmp
     dump-stack=false //是否定时dump堆栈
     dump-period=1m //多久监控一次
     print-log=true //是否打印监控日志
     profile-enabled=true //开启性能监控
     profile-slowly-duration=10ms //耗时超过10ms打印日志
   }
   #SPI扩展配置
   spi {
     thread-pool-factory:"com.mpush.tools.thread.pool.DefaultThreadPoolFactory"
     dns-mapping-
manager:"com.mpush.common.net.HttpProxyDnsMappingManager"
   }
}
```
# 功能模块

#### 模块依赖关系图

# 模块说明

mpush-client:服务端SDK,主要提供发送Push的接口给其他业务使用,比如MPNS mpush-boot:是服务端启动入口模块,主要控制server启动、停止流程 mpush-api:定义了mpush相关核心接口及协议,还包括对外暴露的SPI接口 mpush-netty:主要提供netty相关的一些基础类,像NettyServer,NettyClient mpush-tools:mpush用到的一些工具类,包括线程池,加密,配置文件解析等等 mpush-zk: zookeeper的client, 包括path的定义, 节点定义, 数据监听等 mpush-cache:redis缓存模块,支持单机模式和3.x集群模式,包括用户路由,上下线消息等 mpush-common:定义了mpush-client模块和mpush-core模块都会用到的类,主要是消息、路 由等

mpush-core:sever核心模块,包括接入服务,网关服务,路由中心,推送中心等等 mpush-monitor:服务监控模块主要监控JVM,线程池,JMX,服务状态统计,性能统计等

# SPI定制化

# 什么是SPI

建议直接百度 java spi, 官方介绍: http://docs.oracle.com/javase/tutorial/sound/SPI-intro.html

### mpush 使用SPI的目的

肯定是为了扩展性,在不想修改源码的情况下,去替换系统原有的实现,代价最小也最灵活。

### mpush目前支持的SPI列表

所有受支持的SPI都在mpuhs-api模块的com.mpush.api.spi包下面。

- ServerEventListenerFactory 监听Server 产生的相关事件
- BindValidatorFactory 绑定用户身份是校验用户身份是否合法
- ClientClassifierFactory 同一个用户多设备登录互踢策略, 默认Android和ios会互踢
- PushHandlerFactory 接收客户端发送到服务端的上行推送消息
- ExecutorFactory 整个系统的线程池工厂,可以按自己的策略创建线程池
- CacheManagerFactory 系统使用的缓存实现, 默认是redis, 支持自定义
- MQClientFactory 系统使用的MQ实现, 默认是redis的pub/sub, 支持自定义
- ServiceRegistryFactory 服务注册组件,默认实现是zookeeper,支持自定义
- ServiceDiscoveryFactory 服务发现组件,默认实现是zookeeper,支持自定义
- PushListenerFactory 消息来源自定义,默认使用Gateway模块,支持自定义,比如使用MQ

# 开发流程

- 新建一个maven工程,并加入mpush-api模块的依赖
- 实现要定制的接口和其对应的Factory
- 在resources目录下创建META-INF.services目录
- 创建名字为com.mpush.api.spi.xxx.XXXFactory的文件, 即对应的接口名
- 文件的内容为实现类的全名(packageName+className)
- 通过mvn打成jar包,并把其放到mpush/lib目录
- 重启mpush server 就会优先加载用户提供的实现来覆盖原有的默认实现

# 第四章 深度进阶

## 密钥交换

### 交换方案

1. 算法上同时使用了非对称加密算法(RSA)和对称加密算法(AES)。

2. 在客户端预埋好由服务端生成好的公钥。

3. 客户端生成随机数R1, 并通过RSA公钥加密后发送给服务端。

4. 服务端用RSA私钥解密客户端发送的数据取得R1,同时生成随机数R2,并以R1为Key使用AES加密 R2然后把加密后的数据发送到客户端。

5. 客户端以R1为Key使用AES解密服务发送的数据取得R2

6. 此时客户端和服务的同时都拥有随机数R1、R2,然后使用相同的混淆算法生成会话密钥 (sessionKey), 之后传输的数据都以此值作为AES加密的密钥。

# 交换流程

图片地址: https://static.oschina.net/uploads/img/201610/29235425\_gXHU.png

### 握手及快速重连

### 时序图

图片地址:https://static.oschina.net/uploads/img/201611/01184038\_oHrJ.png

# 说明

1. tcp连接建立后, 第一个消息就是握手或快速重连消息。

2. Handshake的目的是为了生成会话密钥,同时会把生成好的密钥存储到redis,并把key返回给客 户端,为快速重连使用

3. FastConnect是基于Handshake生成的sessionId来配合使用的,目的是为了减少RSA加密的使 用次数,特别是网络较差的情况,毕竟RSA加密想对还是比较耗时的,客户端只需把sessionId传给 服务端,其就能从redis中取出上次会话信息,恢复到上次握手成功之后的会话状态,这个过程不需 要任何加密和密钥交换,相对会比较快速。

### 给连接绑定用户

#### 时序图

图片地址:https://static.oschina.net/uploads/img/201611/01185848\_Uf42.png

### 说明

1. 握手成功后表示安全通道已经建立,但同时还要给连接设置用户甚至标签,只有这样业务才能更 好的去识别用户(没有用户的业务是另外一回事)。

2. 设置用户非常简单,只需把其存储到session即可,但因为要支持集群的,就必须把用户的位置 信息(或者叫路由信息)发布出去,让集群里的其他机器能够通过useId来查找用户的位置(在哪台 机器),因为客户端的TCP连接在哪台机器,那么和这个客户端的所有数据传输都必须经过这台机 器的这个连接!(很多同学会问为什么不把connection存储到redis)。

3. 路由中心有两部分组成:本地路由和远程路由,本地路由数据结构为userId->connection的 map,数据存储在本机内存;远程路由数据结构为userId->connServer机器ip,数据存储在 redis;所以要给一个用户发信息必须先查远程路由,找到用户在哪台机器,然后把消息发给这台机器 ,让其去本地路由查找connection并通过查找到的TCP连接把消息发给用户。

4. MessageCenter之前使用的redis提供的pub/sub实现的, 也可以自己搭建MQ来实现, 最新版 踢人已经不再使用pub/sub,而是直接使用udp网关实现。

5. 踢人:之所以会有踢人的情况是根据业务需要来的,有些业务系统是不允许同一个用户在多个设 备同时在线的, 或者只允许不同类型的终端同时在线, 比如QQ,手机和PC可以同时在线, 但同一个 帐号在两台PC登录时其中一个肯定会被踢下线,mpush的踢人要表达的也是同一个意思。

6. 顺便提一下关于同时在线的策略, 或者说端的类型的定义mpush已经支持SPI定制化。

#### 消息推送流程

#### 流程图

图片地址: https://static.oschina.net/uploads/img/201611/01193442 ABeq.png

# 说明

1. PushSender是消息推送的入口,它的实现在mpush-client模块属于服务端SDK,主要包含有 GatewayClient, RemoteRouterManager; RemoteRouterManager用于定位用户在哪台机器,有 没有在线等,而GatewayClient用于把要发送的的业务消息发给用户TCP连接所在的机器。

2. GatewayServer负责接收GatewayClient发送过来的消息,然后到LocalRouterManager查找用 户的Connection,然后把消息交由其下发。

3. ConnectionServer 负责维持所有连接到当前机器的客户端连接, 所以消息最终还是尤其下发 (图比较简单,但能表达核心流程)。

#### HTTP代理

#### 使用场景

• 问题

66

66

前面有提到过http代理这个东西,但很多人不知道这个东西该怎么用,或者说有什么用?以及 在什么场景下使用?

• 移动APP通信场景分析

从使用的链接情况来看,一般可以分为两大类:TCP长链接,HTTP短链接;长链接用于消息 推送或IM等场景,HTTP用于业务数据的查询或修改。虽然不是所有的APP都需要IM功能,但 大多应用都需要消息推送功能。为了推送消息, APP必须维持一根长链接, 但大部分时间除了 心跳这根链接上是没多少消息在传输的,特别是非IM类的APP,因为这类应用并没大量的消 息要不停的推送,维持长链接只是为了消息的及时到达,这势必造成了很大的资源浪费!

• 解决方案

66

66

针对上述情况MPUSH提供了Http代理方案,目的一是充分利用push通道,而是提高数据传输 效率节省电量,节省流量,提供比http更高的安全性。

• 实现原理

MPushClient 提供了一个叫sendHttp的方法,该方法用于把客户端原本要通过HTTP方式发 送的请求,全部通过PUSH通道转发,实现整个链路的长链接化;通过这种方式应用大大减少 Http短链接频繁的创建,不仅仅节省电量,经过测试证明请求时间比原来至少缩短一倍,而且 MPush提供的还有数据压缩功能,对于比较大的数据还能大大节省流量(压缩率4-10倍),更重 要的是所有通过代理的数据都是加密后传输的,大大提高了安全性!

#### 使用方式

• 服务端

1. 修改mpush.conf增加mp.http.proxy-enabled=true启用http代理

```
2. 修改mpush.conf增加dns-mapping配置,示例如下
```
 mp.http.dns-mapping={//域名映射外网地址转内部IP "api.jituancaiyun.com":["10.0.10.1:8080", "10.0.10.2:8080"] }

> 说明: 因为`mpush server`要做http代理转发, 而客户端传过来的一般是域名比如 `http://api.jituancaiyun.com/get/userInfo.json`为了不到公网上再绕一圈建议把mpush server 和业务服务(api.jituancaiyun.com)部署到同一个局域网,并增域名 api.jituancaiyun.com到提供该服务的集群机器内网ip之间的一个映射,这样`mpush server`就可以通过局域网把请求转发到具体到业务服务, 效率更高!

• 客户端

1. 设置ClientConfig.setEnableHttpProxy(true)来启用客户端代理。

2. 通过Client.sendHttp(HttpRequest request)方法来发送请求。

 > AndroidSDK通过`com.mpush.android.MPush#sendHttpProxy(HttpRequest request)`来发送比较合适。

# 流程分析

图片地址: https://static.oschina.net/uploads/img/201611/01195523\_qymD.png

# 说明

1. Client代表App业务比如查询用户信息的接口

2. MPushApiProxy是一个工具类用于负责处理当前请求是使用普通的HTTP还是使用MPush长链接 通道,这个类在SDK中说不存在的,是我们公司内部的业务,实现起来也很简单,建议Android工 程中增加这么一个角色,而不是到处直接去依赖Mpush的代码,方便以后解耦。

3. MPushClient 这个SDK已经提供,用于把Http协议打包成mpush协议。

4. HttpProxyHandler包括后面的几个组件都是服务端业务组件。用于接收客户端传过来的请求并 反解为Http协议,然后通过DNSMapping找到域名对应的局域网IP,再通过内置的HttpClient,把 请求转发给业务WEB服务,并把业务服务的返回值(HttpResponse)打包成MPush协议发送到客户 端。

5. DNSMapping负责通过域名解析成局域网IP, 并具有负载均衡以及简单的健康检查功能(针对所 配置的WEB服务)

6. HttpClient目前使用的是用Netty实现的全异步的一个HttpClient,负责通过http的方式请求业 务服务。

7. Nginx是业务服务, 也可以是Tomcat, 特别需要建议的是链接超时时间配置长一些。

# 补充

为什么要这样实现?因为这样做对原有的业务系统侵入特别低,如果MPushApiProxy这个组件设计 的好,对于最两边的业务组件/服务(Client,Nginx),对请求方式应该是无感知的,这个角色是无法 区分到底请求是通过普通的Http方式发送出去的还是通过长链接代理的方式发送的!!!

另附上通过Http Proxy 实现双向通信交互图

图片地址: https://static.oschina.net/uploads/img/201611/01195617 S2ll.png

消息分发

消息序列化

消息加密与压缩

线程池配置与定制

上行PUSH

#### 接口产生背景

作为一个纯粹推送系统,最初是没有发送上行消息接口的只有下行的消息,毕竟MPush不是IM系统 。 后来在很多同学的要求下,就增加了此接口用于cleint上报消息。

#### 接口的使用

1. 此接口和服务端下行Push保持相同的协议,可以互发消息,默认服务端没有对消息做任何业务上 的处理,收到后直接丢弃。

2. 同时MPush提供了SPI的方式来接管客户端发过来的消息,具体请参考第三章 系统架构 - SPI定 制化(http://mpush.mydoc.io?v=24639&t=134851)。

3. 如果没有特殊需求客户端上行消息建议使用Http Proxy模式。

#### 广播推送与流控

### 什么是广播推送?

按推送用户范围来划分,MPush目前支持三种方式的推送:

1. 单用户推送, 推送消息给指定的某个用户。

2. 批量推送, 业务自己圈定一批用户, 推送同一条消息给圈定的用户。

3. 全网推送,推送消息给所有的在线用户。

这里所说的广播推送指的就是第三种用户范围的推送。

#### 为什么广播推送要控制流量?

因为要推送消息给全网在线用户,用户量可能非常大,为了防止瞬时流量过大,所有加了入了防过 载保护:流量控制。

## 流量控制的使用

1. 单任务流量控制

2. 全局流量控制

广播推送条件过滤

#### 为什么要对用户进行过滤?

因为广播是针对所有在线用户,为了更精准的推送,必须对目标用户进行筛选,才能满足个性化的 业务需求。

#### 目前支持的筛选纬度

- 1. tag:业务自己打的标签
- 2. userId:用户登录ID
- 3. clientVersion:客户端版本
- 4. osName:客户端系统平台
- 5. osVersion: 客户端系统版本

#### 目前支持的表达式

目前只支持jvm内置的Nashorn脚本引擎,语法为javascript标准语法。

# 使用用例

具体请参照com.mpush.api.push.PushContext.java。

- 灰度20%的在线用户:userId % 100 < 20
- 包含test标签的用户:tags!=null && tags.indexOf("test")!=-1
- 客户端版本号大于2.0的安卓用户:clientVersion.indexOf("android")!=-1 && clientVersion.replace(/[^d]/g,"") > 20``

# 消息ACK

# 离线消息

1. 请参考demo工程https://github.com/mpusher/mpns(https://github.com/mpusher/mpns)

2. 用户上线后客户端如何推送(获取)离线消息

推荐采用拉取的方式,可以通过一个http接口,分页拉取

#### 服务端启动流程分析

日志模块性能优化

### JVM监控与性能分析

# 第五章 关联服务

Alloc服务

 $66$ 

66

# alloc 的作用

- \* alloc 是针对client提供的一个轻量级的负载均衡服务
- \* 每次客户端在链接MPUSH server之前都要调用下该服务
- \* 以获取可用的MPUSH server列表,然后按顺序去尝试建立TCP链接,直到链接建立成功

#### 对外提供的接口定义

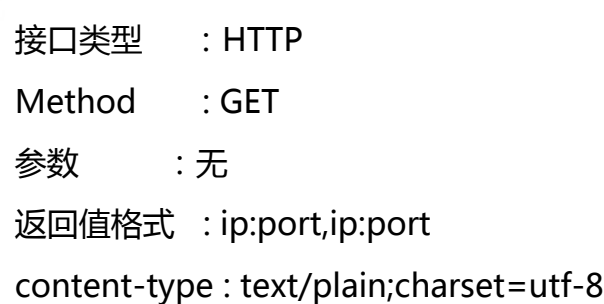

#### 服务部署

1. 下载alloc最新包

https://github.com/mpusher/alloc/releases(https://github.com/mpusher/alloc/releases)

- 2. 解压下载的tar包tar -zvxf alloc-release-x.x.x.tar.gz
- 3. 修改 conf 目录下的 vi mpush.conf文件, 修改方式参照mpush server 部署
- 4. 给bin目录下的脚本增加执行权限chmod u+x \*.sh
- 5. 执行./mp.sh start 启动服务, 查看帮助直接执行./mp.sh
- 6. cd logs目录, cat mpush.out查看服务是否启动成功

#### 客户端建立连接流程

图片地址: https://static.oschina.net/uploads/img/201611/01201926\_2SMA.png

#### 实现讲解

- 1. 服务部署可以集成Tomcat或自己实现一个HttpServer比如基于Netty实现
- 2. mpush server 集群列表可以从Zookeeper查询,目前提供的有ZK查询客户端
- 3. 如果要实现负载均衡可以考虑使用以下几种方式实现:

66 随机,每次从mpush server列表随机选取一个地址返回给客户端 轮播,每次把mpush server列表依次返回给客户端 按链接数量排序,链接数少的排最前面

#### Alloc服务存在的意义

刚开始看MPUSH的童鞋可能会有疑问,这玩意有什么用,为什么不直接连mpush server ? 如果直连你可能遇到一些问题,比如你的mpush server 可能不止一台,你怎么去选择连哪一台? 其中某台服务挂了怎么办?要更换机器又怎么办?这时你必然希望有一台前置服务来对整个 mpush集群进行统一调度。

#### MPNS

# 个性化推送平台

第六章 SDK接入

服务端SDK

#### 使用方式

- 1. 添加maven依赖
	- <dependency>
		- <groupId>com.github.mpusher</groupId>
		- <artifactId>mpush-client</artifactId>
		- <version>x.y.z</version>
	- </dependency>

1. 在工程resources目录增加配置文件application.conf,并配置zookeeper

```
 mp.zk.server-address="127.0.0.1:2181"
 mp.redis.nodes=["127.0.0.1:6379"]
```
1. 使用com.mpush.api.push.PushSende.java进行推送,使用其create方法创建服务, start方法 启动服务, stop方法停止服务。推送接口定义如下:

```
 public interface PushSender extends Service {
    /**
     * 创建PushSender实例
 *
     * @return PushSender
     */
     static PushSender create() {
       return SpiLoader.load(PusherFactory.class).get();
     }
     /**
     * 推送push消息
 *
     * @param context 推送参数
     * @return FutureTask 可用于同步调用
     */
     FutureTask<PushResult> send(PushContext context);
    }
```
### 推送流程

### 流程图

图片地址:https://static.oschina.net/uploads/img/201611/01211537\_dfNK.png

# 流程分析

1. PushSender启动后首先从ZK里获取可用的GatewayServer列表,然后创建相应的Client分别连 接到对应的GatewayServer

2. 当调用send方法去推送时, PushSender首先会通过RemoteRouterManager查询要推送的用户 当前所登录的机器IP,然后通过IP选择GatewayServer并通过第1中对应的Client把消息发送到该机 器,因为该机器拥有用户的链接。

3. GatewayServer接收到Client发送过来的消息后,首先通过查询本地路由LocalRouterManager 找到用户连接Connection,该链接是连接到ConnectionServer的。

- 4. 如果连接存在,ConnectionServer会通过此连接把消息下发到客户端。
- 5. 如果推送成功, GatewayServer会发送消息推送成功的消息给PushSender所持有的Client
- 6. PushSender收到推送成功消息后,会通过Callback#onSuccess回调调用方,整个推送流程结束
- 。
- 7. 如果中间有任何失败则回调Callback#onFailure。
- 8. 如果用户不在线则回调Callback#onOffline。
- 9. 如果在一定时间内PushSender没有收到GatewayServer响应的消息则推送超时, 回调 Callback#onTimeout通知调用方。

#### 源码解读

- 1. PushSender的实现类为com.mpush.client.push.PushClient.java
- 2. PushClient使用的是ConnectionRouterManager该类继承自RemoteRouterManager增加了本 地缓存可在消息频繁时减轻Redis压力,但会存在一定情况的误判。
- 3. com.mpush.client.push.PushRequestBus.java用于维持异步推送任务,线程的调整可通过配置 设置,任务的拒绝策略为在调用线程执行Callback。具体见DefaultThreadPoolFactory.java。线程 池默认配置如下:

mp.thread.pool.push-client=2

1. GatewayClient会根据GatewayServer的运行状态自行调整, 如果有GatewayServer宕机对应的 Client会及时销毁,如果有新的机器进来,对应Client也会自动创建。具体参见 GatewayConnectionFactory.java。

# MPushClient(Java)

### MPushClient 架构图

图片地址:https://static.oschina.net/uploads/img/201611/01212400\_lyC5.png

# 说明

- 1. MpushClient主要是为Android客户端设计,作为Android底层通信组件
- 2. MpushClient实现了所有Mpush的协议, 也包加密, 压缩等特性
- 3. MpushClient对SDK只暴露了3个对象:Client、ClientConfig、ClientListener
- 4. ClientConfig提供了所有支持对配置设置项,所有的配置都必须使用此对象设置
- 5. Client主要暴露一些往服务端上行的方法, 常用的有:

public interface MPushProtocol {

boolean healthCheck();//健康检查,读写超时检查,发送心跳

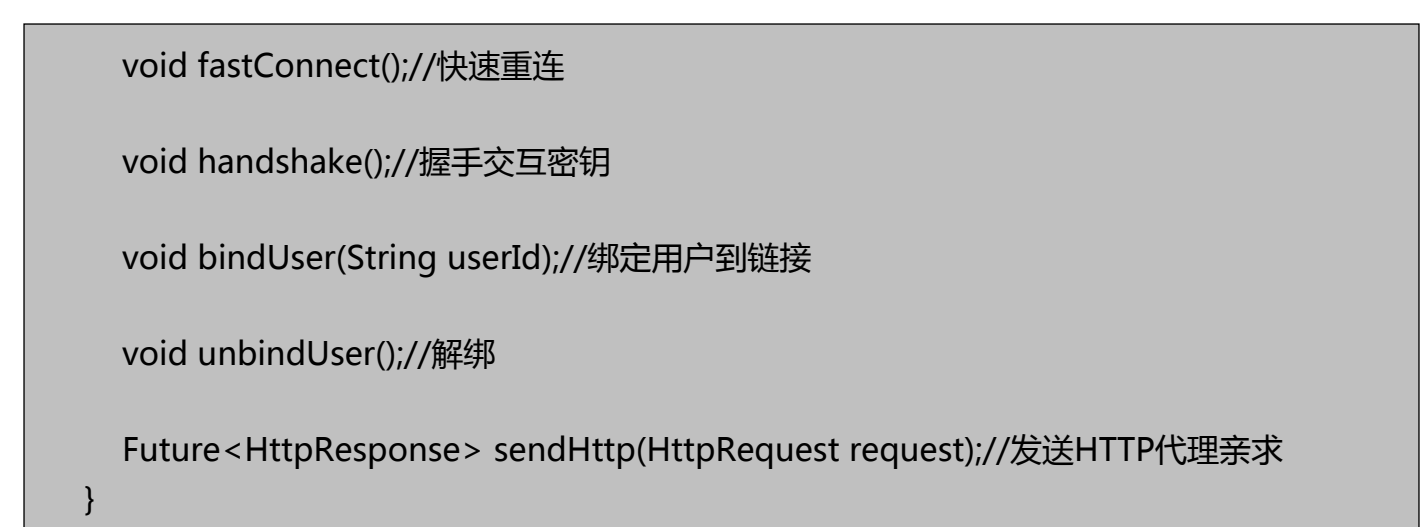

1. 所有服务端下行的消息都直接转交给ClientListener来处理:

public interface ClientListener {

void onConnected(Client client);

void onDisConnected(Client client);

void onHandshakeOk(Client client, int heartbeat);

void onReceivePush(Client client, byte[] content);

void onKickUser(String deviceId, String userId);

}

1. 定时发送心跳部分的定时功能, MpushClient没有去实现, 因为Android有比Timer更好的实现 AlarmManager, 所以定时功能由SDK收到onHandshakeOk事件时去触发。

2. 内部组件主要有:Connection、PacketReader、PacketWriter、PacketDispatcher、 MessageHandler、ExecutorManager、AllotClient 等

- 3. Connection负责TCP链接创建、维护、关闭、重连及校验读写超时时间等
- 4. AllotClient负责从AllotServer获取最新的MpushServer IP地址列表
- 5. PacketReader 负责数据包的解码及沾包、半包的处理,独占一个线程负责消息的读取。

6. PacketWriter负责数据发送数据内部维护一个只有一个线程的线程池,如果发送失败,会尝试重 发直到超时。

7. PacketReader、PacketWriter内部还分别维护了一个ByteBuf使用的是堆外内存(allocateDirect )该buffer只分配一次后续一直重复使用,避免反复的分配内存和垃圾回收,这点对于客户端还是非 常有意义的。

- 8. PacketDispatcher负责根据Packet的Command把包分发到相应的MessageHander。
- 9. MessageHandler主要负责把Packet反序列化为业务Message包括解码和解压, 并处理相应的业

务逻辑,比如触发下一步的请求,或通知Listener。 10. ExecutorManager负责整个客户端的线程、线程池的分配和销毁。

# Android SDK

# 系统架构图

图片地址: https://static.oschina.net/uploads/img/201611/01212307 WHqh.png

# 说明

1. 整个图非常简单清晰的分为Server、SDK、BIZ三部分。

2. MpushClient负责和server通信,屏蔽网络,协议,断线重连等所有和长链接相关的东西。

3. MpushService是常驻服务,持有MpushClient,并把自身作为MpushClient的 ClientListener,监听MpushClient的变化事件。

4. MpushReceiver主要负责监听网络变化和AlarmManager,以便暂停和恢复推送服务以及健康检 查。

5. 线1表示上行的请求,比如握手,心跳,绑定用户,业务HTTP代理请求等。

6. 线2表示下行响应或推送,比如握手成功,心跳响应,HTTP代理响应等。

7. 线3表示Client下发的事件, 主要有:链接建立/断开, 握手成功, 收到PUSH, 设备被踢下线等 事件, 其中PUSH和KICK\_USER事件会广播出去, 由业务(MyReceiver)接收; 其他事件会通知给 MpushReceiver以便其能更好的控制MpushClient的起停,而MpushService就比较轻量基本没有 什么业务逻辑,只负责维持后台服务。

8. 线4表示由MpushService广播出去的PUSH消息, 由于采用的是广播的形式, 所有也可以分进程 。

9. 线5表示消息有MyReceiver过滤处理后,转交给业务去显示或存DB等。

10. 线6表示业务可以直接调用MpushClient提供的接口发送消息,目前支持的有绑定usreId,发送 Http请求等。

11. 线7表示一些不需要业务处理的消息都交由MpuhReceiver处理,比如握手成功后启动 AlarmManager,当链接断开后取消AlarmManager。

12. 线8表示MpushReceiver接收到AlarmManager的提醒后去调用MpshClient的healthCheck方 法发送心跳。

13. 线9表示MpushReceiver接收到网络变化后暂停或恢复MpushClient, 这样做主要是为了省电 , 因为在网络断开后,MpushClient会去尝试重连而这时候去重连是没有意义的,因为没有网络。

# MPushClient(Swift)

架构同 MPushClient(java)

# MPushClient(Obj-C)

# 第七张 常见问题

# 常见问题

# 1.修改配置文件为什么不生效?

如果是源码测试,请修改mpush-test模块resources/application.conf文件 如果是独立部署,请修改conf/mpush.conf文件 请不要修改reference.conf文件,此文件只作为参考,列出系统支持哪些配置项及其默认值。

# 2.Alloc返回的外网地址不对

请在修改mpush server 里的mpush.conf或application.conf配置文件里的mp.net.public-ip=配 置项

格式查考reference.conf对应的默认配置,alloc 里的配置不需要修改

# 3.怎么开启http proxy?

请在mpush.conf和application.conf添加mp.http.proxy-enabled=true

# 4.<br>redis.clients.jedis.exceptions.JedisMovedDataExce<br>ption: MOVED 3456

请设置redis为集群模式mp.redis.cluster-model=cluster

# 5. 广播推送收不到推送的消息, 指定用户发送能收到

请修改网关模式为mp.net.gateway-server-net=tcp 因为udp网关模式下,广播推送使用的是组播 ,如果网络配置不正确,比如跨网段等是不能收到消息的。

# 6. 如何根据源码构建安装包?

构建命令为 mvn clean package -Pzip,pub 安装包输出路径为 ./mpush-boot/target/mpushrelease-x.y.z.tar.gz。alloc构建命令同上。

# 7. Alloc源码启动报错

alloc 启动入口com.shinemo.mpush.alloc.AllocServerMainTest.java

# 8. PushSender推送建立连接超时

错误如下:io.netty.channel.ConnectionTimeOutException:connection timed out:

#### 解决方式:

- a.) 首先检查ip是否正确 telnet xxx.xxx.xxx.xxx 3001是否通
- b.) 如果ip不正确增加配置mp.net.local-ip="指定具体的ip"

#### 9. get gateway connection failure

如果使用mpush-client出现这个错误日志,建议检查下Guava的版本是否冲突。

### 10. 如何生成RSA密钥对

1.) 安装openssl

- 2.) 生成私钥 openssl genrsa -out rsaprivatekey.pem 1024
- 3.) 生成公钥 openssl rsa -in rsaprivatekey.pem -out rsapublickey.pem -pubout

4.) 修改私钥格式 openssl pkcs8 -topk8 -in rsaprivatekey.pem -out rsaprivatekey\_pkcs8.pem -nocrypt

5.) 分别复制rsapublickey.pem和rsaprivatekey\_pkcs8.pem中的内容(不包含`-----`开始的头尾两 行,并去除其中的换行符)到`mpush.conf`配置文件里

#### 系统压测